## 學生申請期中退選【教師線上簽核】操作流程

## **1.** 系主任登入校務 **e-care->**課程服務**->**期中退選之教師審核功能,清單為系主任所屬系所學生期中退選申請之審核畫面,可進行 【批次同意審核】、【同意審核】、【可意審核】或已同意審核後的【重新審核】。

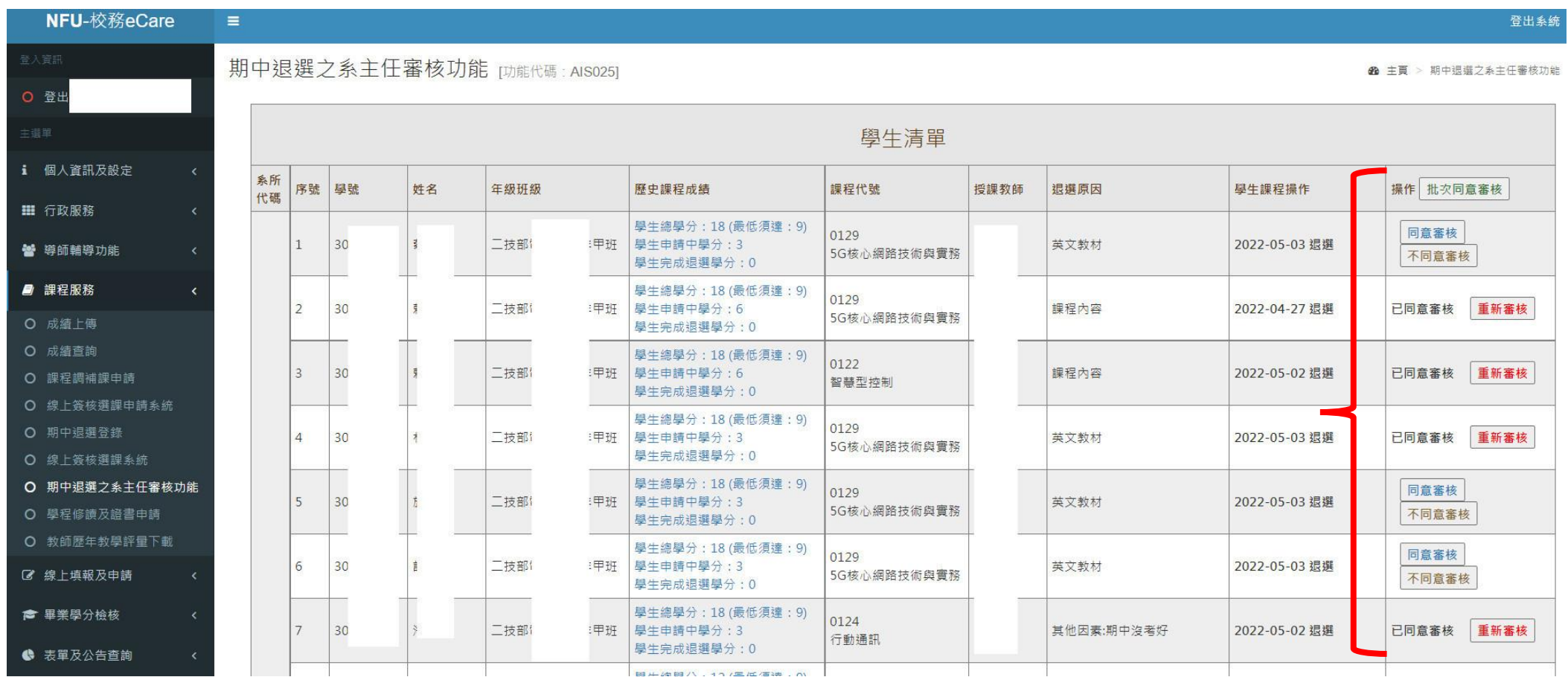